# **Utilizando a Geometria Dinâmica em Ambientes de Educação**  $\hat{a}$  **Distância: iGeom e SAW**

 $\mathbf{S}$ eiji Isotani $^{1,2}$  , Leônidas de Oliveira Brandão $^{1}$  , Janine Gomes Moura $^{1}$ 

<sup>1</sup> Instituto de Matemática e Estatística – Universidade de São Paulo (IME-USP) Caixa Posta 66.281 – 05315-970 – São Paulo, SP, Brazil

<sup>2</sup>The Institute of Scientific and Industrial Research (ISIR) – Osaka University Osaka, Japan

isotani@ime.usp.br, leo@ime.usp.br, janine@ime.usp.br

*Abstract. In this work, we present some new tools developed in the software iGeom, a program for teaching-learning of Geometry, and its use a new environment for e-learning, the SAW. The new resources of iGeom that we emphasize are: the authoring of exercices; the automatic checking of exercises; and the capability for communicate with an web server. The integration of these iGeom's new features in a distance learning environment, like SAW, has been simplifying the teachers' task and has also helping the student. The teacher has more time, since it is not necessary to evaluate the answers of each student and the student, besides to learn in his own rithm, can have the evaluation of his own aswer, in real time. The iGeom is freely available to download and SAW will be available soon.*

*Resumo. Neste trabalho, apresentamos algumas novas ferramentas desenvolvidas no programa para ensino-aprendizagem de Geometria, o iGeom. Tambem´ mostramos um novo sistema gerenciador de cursos pela Web, o SAW, e alguns* benefícios trazidos por estes ambientes. Dentre os principais recursos desenvol*vidos no iGeom, destacamos: a autoria e a avaliac¸ao autom ˜ atica de exerc ´ ´ıcios*  $e$  *a comunicação com servidores Web. Deste modo, professor e aluno obtém* mais benefícios. O professor tem sua tarefa de avaliação de exercícios reduzida ou eliminada, enquanto o aluno, além de poder estudar em seu próprio ritmo, pode obter uma pronta resposta sobre como seu exercício foi avaliado. *O iGeom ja pode ser descarregado gratuitamente pela Web, e o SAW ter ´ a seu ´ codigo diponibilizado ainda este ano. ´*

*Palavras-chave: Geometria Dinâmica, ensino de Matemática, educação à distancia, avaliac¸ ˆ ao autom ˜ atica, Internet. ´*

# 1. Introdução

O computador digital tem sido empregado no ensino praticamente desde seu surgimento em 1945<sup>1</sup>, mas é a partir da década de 80, com o aparecimento dos "computadores pessoais" (*personal computers*), os PCs, que a utilização desta máquina e de seus recursos (*software*) provocaram grande impacto na educação [Oldknow, 1997].

No momento, tanto no Brasil quanto em outras partes no mundo, ocorre uma grande expansão do uso da Internet no ensino e, consequentemente, a demanda por pesquisas nesta área têm aumentado consideravelmente [Litto et al., 2004].

Através dos avanços da Internet e das ferramentas de suporte a educação à distância, tornou-se possível difundir o conhecimento de forma extremamente rápida e atender às demandas por cursos com flexibilidade de horário e local. Neste contexto, os *ambientes virtuais* se transformam em salas de aula, onde alunos e professores se comunicam e interagem através de recursos como *chats*, fóruns de discussão, e-mails e lousas virtuais, dentre outras ferramentas colaborativas.

O uso da Internet e do computador pode trazer grandes benef´ıcios ao ensino de Matemática, mas para isso é necessário escolher programas adequados e uma metodologia que tire proveito das características positivas do computador, como boas representações gráficas e rapidez em cálculos. Um bom exemplo é a Geometria Dinâmica, que pode trazer vários benefícios ao aprendizado [Kortenkamp, 1999, Santos and Sola, 2001, Bellemain, 2002, Brandão and Isotani, 2003].

O nome "**Geometria Dinamica ˆ** " (GD) hoje e largamente utilizado para especifi- ´ car a Geometria implementada em computador, a qual permite que objetos sejam movidos mantendo-se todos os vínculos estabelecidos inicialmente na construção. Este nome pode ser melhor entendido como oposição à geometria tradicional de régua e compasso, que é "estática", pois após o aluno realizar uma construção, se ele desejar analisá-la com alguns dos objetos em outra disposição terá que construir um novo desenho.

Devido as características citadas no parágrafo anterior, acreditamos que a Geometria é a área da Matemática que vem recebendo mais benefícios quando se considera o ensino-aprendizagem com o computador. A razão de nossa crença pode ser ilustrada por um antigo ditado atribuído a Confúcio: "O aluno ouve e esquece, vê e se lembra, mas *só compreende quando faz*". Ou seja, para aprender é necessário fazer e a Geometria Dinâmica auxilia o fazer, permitindo que o aluno vivencie situações-problema e descubra por si só, relações entre os objetos matemáticos [Brandão and Isotani, 2003].

Apesar dos grandes benefícios da GD para o ensino/aprendizagem e da existência de bons programas de GD, como GSP, Cabri, Cinderella, C.a.R e Tabullae, notamos que a GD é pouco utilizada em cursos à distância. A principal dificuldade para o uso da GD em ambientes gerenciadores de cursos pela Web é a ausência de mecamismos de comunicação nestes programas, além de alguns deles não permitirem seu uso pleno pela Web - como os mais populares programas de GD, o GSP e o Cabri.

Se por um lado a interatividade e a dinâmica dos programas de GD se mostram um excelente recurso de aprendizagem para os alunos, os mecanismos de comunicação,

<sup>1</sup>Para saber mais sobre a historia dos computador visite a linha do tempo computing history ´ http://www.hofstra.edu/ComputingHistory/.

autoria e avaliação são fundamentais para permitir que o professor consiga produzir material de boa qualidade e agilizar o processo de avaliação dos exercícios realizados pela Web.

A proposta deste trabalho foi eliminar, ou pelo menos reduzir, as dificuldades citadas nos parágrafos anteriores, visando ampliar os benefícios da Geometria Dinâmica para alunos e, principalmente, para professores. Para isso desenvolvemos um conjunto de recursos no programa de GD **iGeom** que facilitam sua imersão em sistemas gerenciadores de cursos pela Web, além de desenvolvermos uma primeira versão de um sistema gerenciador, baseado em código aberto (PHP e MySQL), o Sistema de Aprendizagem **pela Web (SAW)**.

Atualmente, desconsiderando o iGeom, conhecemos apenas dois programas de GD que possuem ferramentas de produção e avaliação de conteúdo para Web: o *Cin*derella [Kortenkamp, 1999] e o *C.a.R.* [Grothman, 1999]. Porém, nenhum deles possui recursos de comunicação. Sem estes recursos, os programas citados não permitem a troca de informação com um servidor e, portanto, a sua utilização em cursos à distância torna-se restrita, principalmente quando queremos verificar ou analisar as interações de um aluno com o programa.

# **2. O iGeom**

O programa de Geometria Dinamica ˆ **iGeom - Geometria Interativa na Internet** [Brandão and Isotani, 2003], começou a ser desenvolvido no Instituto de Matemática e Estatística da Universidade de São Paulo (IME-USP) em 2000, coordenado pelo professor Leônidas de Oliveira Brandão. Um dos objetivos deste projeto é disponibilizar um programa de GD gratuito e que pussa ser utilizado via Web. Atualmente ele esta dis- ´ ponível no endereço http://www.matematica.br/igeom.

Com o intuito de facilitar a inserção do iGeom nos cursos de Geometria, o foco principal deste trabalho foi desenvolver e implementar novas funcionalidades (ferramentas) neste programa, de tal forma que fosse possível utilizá-lo via web, auxiliando tanto o professor em sua tarefa de criar e avaliar exercícios, quanto ao aluno oferecendo-lhe respostas rápidas para cada exercício realizado.

A seguir apresentaremos três recursos desenvolvidos, a autoria, avaliação e comunicação, que permitem a inserção do iGeom em sistemas gerenciadores de cursos na Web.

## **2.1. Autoria e Avaliac¸ao Autom ˜ atica ´**

Baseado na dinâmica dos programas de GD e na estrutura interna do iGeom, desenvolvemos dois recursos interligados de particular utilidade ao professor. Um para criar exercícios e outro para avaliá-los automaticamente. O desenvolvimento e implementação destes recursos foram apresentados em [Isotani and Brandão, 2004b, Isotani and Brandão, 2004a].

Nossa implementação permite criar exercícios que podem ser executados pela Web ou no próprio aplicativo do iGeom, diferentemente do Cinderella e do C.a.R. que permitem apenas que o exercício seja executado e avaliado em páginas na Web.

Um importante recurso nos programas de GD quando se considera a resolução de exercícios é a possibilidade de habilitar e desabilitar ferramentas. Por exemplo, boa parte dos programas de GD dispõe de uma ferramenta para a obtenção do ponto médio, assim, em um exercícios para a construção do ponto médio entre dois pontos é necessário que esta ferramenta fique desabilitada. Como o projeto inicial do iGeom já previa tal possibilidade, foi razoalmente simples implementarmos a liberação e bloqueio de botões (associados as ferramentas) no iGeom, seja na forma de aplicativo quanto em ` *applet*.

Utilizando o recurso de avaliação automática de exercícios, para cada solução considerada incorreta, encontramos uma posição da construção na qual fica claro que a solução possui algum erro. Esta configuração (instância) será chamada aqui de **contraexemplo**. O uso de contra-exemplos auxilia tanto o professor para verificar o problema na construção do aluno, quanto ao próprio aluno que tem a possibilidade de visualizar seu erro.

A autoria e a avaliação automática, em conjunto com o recurso de exportação para Web, viabilizaram a criação de exercícios interativos que podem ser utilizados em páginas Web de livre acesso. Através deste conjunto de ferramentas o professor pode produzir um conjunto de páginas Web com diversos exercícios e oferecer aos seus alunos uma avaliação imediata de suas construções sem a necessidade de verificar cada construção pessoalmente.

Um exemplo prático da utilização destes recursos pode ser encontrado no iMática a partir do endereço http://www.matematica.br/igeom/docs/exemplo1/. Este é um site criado por Sandra Cairolli como trabalho final da disciplina MAC118 - *Noções de ensino* de matemática usando o computador, em 2004. Este trabalho possui diversas atividades (divididas em aulas, tópicos e exercícios) para ensino de Geometria (figura 1). Todas elas podem ser realizadas diretamente na Web e o resultado da avaliação (se está correta ou não) de cada solução é fornecida pelo iGeom após o aluno marcar sua resposta e clicar no botão de "envio de resposta".

Vale destacar que esta aplicação do iGeom não permite que o professor possa saber quantas vezes o aluno tentou resolver o exercício e muito menos qual foi a solução proposta pelo aluno.

#### 2.2. Comunicação

Os recursos de autoria e avaliação automática podem ser ainda mais interessantes se estiverem conectados com algum sistema de gerenciamento de curso. Para fazer este "casamento" dotamos o iGeom com o recurso de **comunicação** que permite ao programa enviar e receber mensagens pela Internet através de uma conexão padrão.

A grande aplicação deste recurso é incorporar o iGeom a um sistema gerenciador de cursos pela Web. Assim, pode-se disponibilizar exercícios para o aluno a medida que ele vai resolvendo outros exercícios. Além disso, o professor também pode usar o gerenciador com o iGeom para publicar novos exercícios e examinar as soluções (corretas e incorretas) enviadas pelos alunos.

Os dois programas de GD que sabemos dispor de autoria e avaliação automática, o Cinderella e o C.a.R., apresentam algumas restrições no uso destas ferramentas: só é possível criar exercícios utilizando o programa no formato aplicativo e só é possível

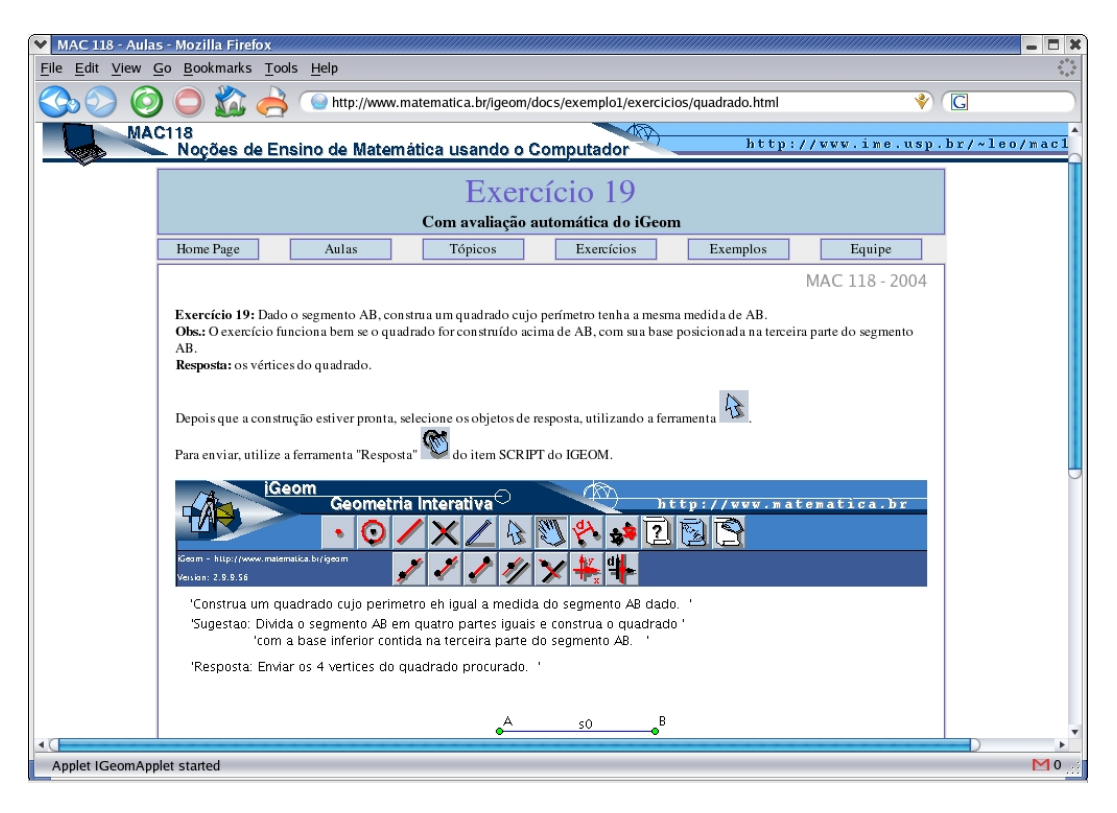

**Figura 1: Exemplo de atividade para uso via Web desenvolvida com o iGeom**

resolvê-los via *applets*. No iGeom estes recursos são de livre acesso tanto pela Web (via applet) quanto fora dela (via aplicativo).

Através destes recursos, um professor pode criar cursos de geometria, presenciais ou mesmo à distância, com exercícios interativos para seus alunos. Quando um aluno terminar um exercício o iGeom envia uma mensagem ao servidor contendo algumas informações sobre o desempenho do aluno durante a realização do exercício. Por exemplo, atualmente são enviados informações ao servidor com o resultado da avaliação (feita pelo iGeom) sobre a solução do aluno, um contra-exemplo quando o exercício é avaliado como incorreto e quais foram os botões mais utilizados. Todas estas informações podem ser armazenadas pelo servidor para posterior análise.

# **3. Educac¸ao˜ a Dist ` ancia e o iGeom ˆ**

Atualmente, segundo [Hentea et al., 2003] e [Litto et al., 2004], é grande a popularização da **educação** à distância (EAD) via Internet e o seu consequente impacto nos métodos de ensino, que precisam ser adaptados ou criados para se adequar a esta modalidade de ensino. Cada vez mais escolas de todos os continentes utilizam esta pratica de ensino ´ para melhorar ou cobrir as deficiencias do ensino tradicional. Algumas das vantagens ˆ mais citadas são: a possibilidade de alcançar aqueles que moram em locais afastados dos centros urbanos e permitir o ensino individualizado utilizando o ritmo de aprendizagem de cada aluno.

A EAD teve grande impacto mundial com o aparecimento da Internet e da World Wide Web. A World Wide Web, ou apenas Web ou WWW, é um sistema de armazena-

mento, recuperação e troca de informação pela Internet, originado no European Organization for Nuclear Research (CERN), no início dos anos 90. O Nascimento da WWW surgiu com a proposta de um protocolo de comunicação com recursos gráficos e interligações *(links)*. Para gerenciar estes recursos o CERN definiu uma linguagem de marcação *(tags)* para publicação de conteúdo na Web, a *HyperText Markup Language*, também conhecida como **HTML**, e em 1993, o *National Center for Supercomputing Applications* (NCSA) apresentou o primeiro navegador Web da história, o Mosaic<sup>2</sup>. Do mesmo modo que o sistema gráfico com o mouse criado no laboratório da Xerox revolucionou e impulsionou o uso dos computadores, o Mosaic revolucionou e impulsionou o uso da Internet.

Atualmente existem vários sistemas complexos para gerenciar cursos pela Web, inclusive alguns gratuitos, como o Teleduc e o Moodle. Entretanto estes ambientes são desprovidos de recursos especializados para o aprendizado de conteúdos específicos, como a Geometria. E muitos deles restrigem a incorporação de novos recursos impossibilitando o uso de novas ferramentas educacionais. Um sistema gerenciador de cursos na Web que pode incorporar, de forma simples, módulos educacionais na forma de *applets*<sup>3</sup> é o **SAW - Sistema de Aprendizagem pela Web** [Brandão et al., 2004].

A possibilidade de integrar o iGeom neste sistema oferece grandes vantagens para o aluno e para o professor. Dentre elas destacamos:

- um professor pode produzir os exercícios em sua máquina e enviá-los ao servidor ou criá-los diretamente no *applet* acoplada ao sistema gerenciador;
- enviar os dados relacionados a resolução de um exercício realizado. Por exemplo, após um aluno resolver o exercício e o iGeom avaliá-lo como solução incorreta, é possível enviar este resultado ao servidor acompanhado de um contra-exemplo para esta solução.
- receber dados do servidor e, desta forma, poder direcionar a próxima página Web que será exibida após a realização de um exercício. Por exemplo, quando um aluno completa um exercício, dependendo do resultado da avaliação, ele pode ser encaminhado para uma página Web diferente.

## **4. O SAW+iGeom**

No início do primeiro semestre de 2004, o SAW com o iGeom foi utilizado por estudantes e professores em uma disciplina obrigatoria oferecida para o curso de licenciatura em ma- ´ temática do IME-USP, *MAC118 - Noções de Ensino de Matemática Usando Computador*, ministrada em três turmas, uma diurna e duas noturnas, com 2 professores, 3 monitores e mais de 150 alunos. Na figura 2 esta a atual interface do SAW+iGeom. ´

Em edições anteriores da disciplina MAC118, todos os exercícios eram realizados utilizando o programa iGeom, mas sua correção era feita manualmente pelos monitores e professores. Devido ao número de alunos, a correção consumia grande parte do tempo dos monitores e o resultado da correção do exercício era entregue ao aluno duas ou três semanas após a realização do mesmo. Eram aplicados cerca 20 exercícios por semestre. Com o uso do SAW e da ferramenta de avaliação automática do iGeom, além de reduzir o trabalho de professores e monitores, em 2004 foi possível aplicar mais de 40

<sup>&</sup>lt;sup>2</sup>O Mosaic está disponível em *http://archive.ncsa.uiuc.edu/SDG/Software/Mosaic/* 

<sup>3</sup>Programas em Java que podem ser executados pela Internet.

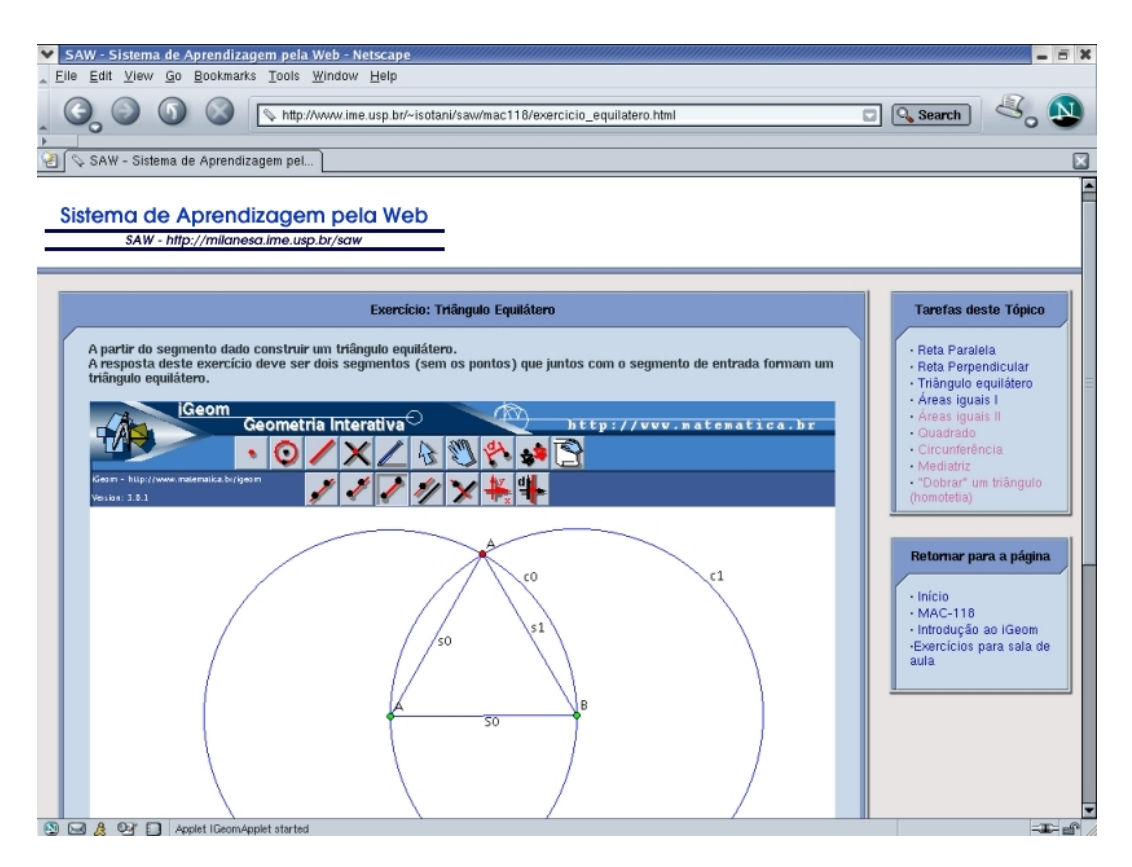

**Figura 2: Interface do SAW+iGeom**

exercícios, com a apresentação imediata do resultado da avaliação, além de permitir que os exerc´ıcios fossem realizados via Internet. Neste ano, a disciplina esta ainda mais cen- ´ trada no SAW+iGeom, e pretendemos fazer uma avaliação mais completa de seu uso ao final do semestre.

Através da aplicação da avaliação automática os alunos tiveram a possibilidade de tirar as dúvidas sobre a resolução do exercício imediatamente. Como afirma um aluno: "... caso a construção estivesse certa, já estava enviada e caso estivesse errada, *começaria novamente e tiraria as dúvidas na mesma hora..."*.

Com o recurso de comunicação, cada exercício realizado pelo aluno no sistema SAW+iGeom é armazenado em banco de dados para que o professor possa verificar posteriormente a construção do aluno. Atualmente, quando o exercício está incorreto, o iGeom envia a solução do aluno em uma configuração que facilita a visualização do erro (contra-exemplo). Caso o exercício esteja correto, é enviada a construção na configuração inicial.

Hoje o professor pode, no SAW+iGeom, criar os exercícios diretamente pela Web e os armazene em um banco de dados. Deste modo, facilitamos a reutilização dos exercícios criados, por diferentes professores e para diferentes cursos. Assim, é possível construir uma biblioteca de soluções distintas para um mesmo problema, além de uma com os erros mais frequentes. Algumas das idéias envolvidas no desenvolvimento de uma biblioteca *On-line* de exercícios de Geometria foram discutidas por [Barros and Santos, 2000], [Santos and Sola, 2001] e [Valente, 2003].

# **5. Conclusoes ˜**

A possibilidade de ampliar os benefícios proporcionados por um programa de GD na Web, têm sido para nós um grande desafio e uma forte motivação para o desenvolvimento e implementação de recursos facilitadores ao ensino e à aprendizagem com o iGeom. Neste contexto, os recursos de comunicação, autoria e avaliação automática de exercícios, recentemente desenvolvidos, visaram auxiliar tanto o professor quanto ao aluno.

Para o professor oferecemos recursos para criar e avaliar automaticamente os exercícios e suas utilizações em cursos fechados ou abertos na Web. Dessa forma, reduzimos a carga de trabalho do professor em criar e avaliar os exercícios realizados por seus alunos e provemos recursos para catalogar as soluções de cada aluno. Assim, ajudamos a sanar um dos grandes problemas apresentado por [Bellemain, 2002]: *a dificuldade do professor em avaliar e acompanhar o aluno durante as atividades com os programas de GD*.

Para o aluno proporcionamos o uso das ferramentas da GD diretamente em páginas Web e, através do recurso de avaliação automática, podemos oferecer respostas rápidas para cada exercício realizado. Com isso, contribuímos para que o aluno tire suas dúvidas imediatamente após o surgimento das mesmas e diminuímos o sentimento de frustração do aluno pela falta de um feedback imediato.

Os resultados deste trabalho podem ser conferidos na atual versão do *iGeom*, disponível gratuitamente no endereço *http://www.matematica.br/igeom*. O SAW terá seu código fonte disponibilizado ainda este ano.

## **Referências**

- Barros, L. N. and Santos, E. T. (2000). Um estudo sobre a modelagem do domínio de geometria descritiva para a construção de um sistema tutor inteligente. In *Anais do Simposio Brasileiro de Inform ´ atica na Educac¸ ´ ao˜* , pages 259–268.
- Bellemain, F. (2002). O paradigma micromundo. In *Anais do Colóquio de História e Tecnologia no Ensino de Matemática*, pages 51–62.
- Brandão, L. O. and Isotani, S. (2003). Uma ferramenta para ensino de geometria dinâmica na internet: igeom. In *Anais do Workshop sobre Informática na Escola*, pages 1476– 1487. XXIII Congresso da Sociedade Brasileira de Computação.
- Brandão, L. O., Isotani, S., and Moura, J. G. (2004). A plug-in based adaptive system: Saaw. *Lecture Notes in Computer Science*, 3220:791–793.
- Grothman, R. (1999). *C.A.R Compass And Rules*. http://mathsrv.kueichstaett.de/MGF/homes/grothmann/java/zirkel/.
- Hentea, M., Shea, M. J., and Pennington, L. (2003). A perspective on fulfilling the expectations of distance education. In *Proceeding of the conference on Information technology curriculum*, pages 160–167. ACM Press.
- Isotani, S. and Brandão, L. O. (2004a). Autoria e avaliação automática de exercícios no igeom. In *Proceedings of the Webmidia & LA-Web Joint Conference*, pages 276–279.
- Isotani, S. and Brandão, L. O. (2004b). Ferramenta de avaliação automática no igeom. In *Anais do Simposio Brasileiro de Inform ´ atica na Educac¸ ´ ao˜* , pages 328–337.
- Kortenkamp, U. (1999). *Foundation of Dynamic Geometry*. dissertation for ph.d. of technical sciences, Swiss Federal Institute of Technology Zurich, Disponível em http://kortenkamps.net/papers/diss.pdf.
- Litto, F. M., Filatro, A., and André, C. (2004). Brazilian research on distance learning, 1999-2003: A state-of-the art study. In *Proceedings of International Congress of Distance Education*, http://www.abed.org.br/congresso2004/por/pdf/180-TC-D4.pdf.
- Oldknow, A. (1997). Dynamic geometry software a powerful tool for teaching mathematics, not just geometry! In *Proceedings of International Conference on Technology in Mathematics Teaching*, http://euler.uni-koblenz.de/ictmt3/cd-rom/pdf/oldknow2.pdf.
- Santos, E. T. and Sola, J. I. R. (2001). A proposal for an on-line library of descriptive geometry problems. *Journal for Geometry and Graphics*, 5(1):93–100.
- Valente, V. C. P. N. (2003). *Desenvolvimento de um ambiente computacional interativo e adaptativo para apoiar o aprendizado de geometria descritiva*. Tese de doutorado em engenharia, Escola Politécnica da Universidade de São Paulo.